# **Dokumentation im Pflanzenschutz**

## **Warum muss dokumentiert werden?**

Im Rahmen des LEADER-Projektes wurde nicht nur auf die Sprühgeräte-Technik genau eingegangen, sondern auch auf die Aufzeichnung der getroffenen Pflanzenschutzmaßnahmen. Grundsätzlich müssen lt. Art. 67 der EU-Verordnung alle beruflichen Anwender von Pflanzenschutzmitteln die Maßnahmen dokumentieren. Es muss - unabhängig von der Betriebsgröße und Größe der behandelten Fläche dokumentiert werden, was ausgebracht wird, zu welchem Zeitpunkt, wo, wie viel und wer der Ausbringer ist. Entgegen der häufigen Meinung gibt es dafür keine Formvorschrift. Auch ist es dem Anwender überlassen die Aufzeichnungen händisch oder mit Hilfe einer Software durchzuführen. Unabhängig davon müssen Aufzeichnungen zeitnah, spätestens am Ende des jeweiligen Kalenderjahres, vorliegen. Darüber hinausgehende Aufzeichnungen, wie zum Beispiel das Stadium der Kultur, Informationen zum Schaderreger als Grundlage der Bekämpfungsentscheidung, die verwendete Wassermenge, die verwendeten Düsen, Witterungsbedingungen, Temperatur und Luftfeuchtigkeit etc. sowie andere Bemerkungen sind freiwillig. Sehr wohl ist es jedoch so, dass zusätzliche Aufzeichnungen Voraussetzungen bei Förderprogrammen bzw. Produktionsprogrammen oder Zertifizierungen wie zum Beispiel Global G.A.P. oder der Zertifizierung für BIO-Austria sind. Hier empfiehlt es sich dringend bereits zu Beginn des Jahres sich bei den zuständigen Stellen zu informieren um Vorkehrungen dafür treffen zu können.

## **Warum ist es sinnvoll zu dokumentieren?**

Auf die Frage, ob es sinnvoll ist zu dokumentieren, gibt es unterschiedliche Meinungen. Ein häufiges Argument gegen Dokumentationen ist der hohe Zeitaufwand. Es fehlt einfach die dafür notwendige Zeit - so wird oft argumentiert - die sowieso schon spärlich vorhanden ist und dann wo anders fehlt. Auch die Sinnhaftigkeit wird oft angezweifelt, denn diese aufwändigen Dokumentationen werden später ohnehin nicht mehr gelesen.

Dem ist zu entgegnen, dass bei genau dokumentierten Pflanzenschutzmaßnahmen mit erweiterten Aufzeichnungen später sehr viele Rückschlüsse bezüglich des positiven oder auch negativen Behandlungserfolges - besonders im Zusammenhang mit damaligen Witterungsverhältnissen gezogen werden können. Ein sehr oft nicht beachteter Punkt ist, dass fachlich gut durchgeführte Dokumentationen im Bedarfsfall vor Haftungsschäden schützen können.

# **Planung einer Pflanzenschutzmaßnahme - DIE Herausforderung für Softwareentwickler**

Die Herangehensweise an eine Pflanzenschutzmaßnahme, wie sie von den Obst- und Weinbauern praktiziert wird, stellt für Softwareentwickler eine große Herausforderung dar**.** Grund dafür sind die verschiedenen Schwerpunkte und Blickwinkel der Landwirte, wie sie die Lage einschätzen und dementsprechend die bevorstehende Pflanzenschutzbehandlung planen. Für eine erfolgreiche Maßnahme sollte der Landwirt in der Planungsphase viele Faktoren berücksichtigen. Er müsste zum gegebenen Zeitpunkt die Biologie des Schädlings bzw. des Krankheitserregers, die Empfindlichkeit der zu schützenden Kultur, die zum Einsatz kommende Technik und die Eigenschaften des in Frage kommenden Pflanzenschutzmittels mit den dazugehörigen Anwendungsbestimmungen kennen und alle Parameter aufeinander abstimmen. Im Einzelnen müsste der Landwirt folgendes berücksichtigen: Behandlungszeitpunkt, Wirkstoff, Kulturart, Dosierung, Abstandsauflagen, Wartezeit bis zur Ernte – dazu - Fahrgeschwindigkeit, Wassermenge, Düsenausstoß, Düsenkombination, Druck, Gebläseluftgeschwindigkeit, Zapfwellennenndrehzahl – des weiteren - Kulturhöhe bzw. Laubwandfläche, Luftfeuchtigkeit, Temperatur, Antrocknungszeit der Pflanzenschutzmittel,

Mit Unterstützung von Bund, Land und Europäischer Union

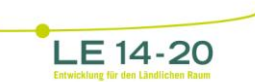

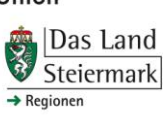

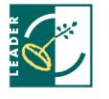

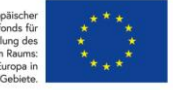

Bekämpfungsgrenzen, maximale Anzahl der Wirkstoffeinsätze und erlaubte Pflanzenschutzmittel-Mischkombinationen.

Diese vielen Einflussfaktoren kann fast niemand mehr "händisch" managen. Außerdem werden die gesetzlichen und marktbestimmenden Anforderungen immer höher und die Kontrollen laufend rigoroser. Daher geht heute kein Weg mehr am softwareunterstützten Pflanzenschutz vorbei. Die Angst vor der elektronischen Unterstützung bei den Anwendern liegt oft darin, dass sie eine Verkomplizierung ihrer Pflanzenschutzarbeit befürchten.

## **Bauchgefühl kontra Softwareunterstützung**

Oft werden bei der Dokumentation von Pflanzenschutzmaßnahmen sehr viele Kompromisse eingegangen. So sollte grundsätzlich jeder Betrieb wissen, was er sich von einer über die gesetzlichen Anforderungen hinausgehenden Dokumentation erwartet. Häufig werden Parameter - die zwar wichtig für den Gesamtbehandlungserfolg der Pflanzenschutzmaßnahme, jedoch nicht unbedingt für den Einsatz des Pflanzenschutzmittels zwingend erforderlich sind (z. B ideale Kombination von Fahrgeschwindigkeit und Gebläsedrehzahl) - mit dem Bauchgefühl entschieden. Aufgrund von jahrelangen Erfahrungswerten ist dieses Bauchgefühl der Anwender oft sehr treffsicher. Bei zeitlichem Stress und hohem Vorplanungsbedarf, unterschiedlichen Reihenweiten und Kulturhöhen etc. kann es jedoch leicht zu Fehlern kommen.

## **Entwicklung von XCOMPLY**

Seit vielen Jahren gibt es bereits Programme, welche bei der Dokumentation von Pflanzenschutzmaßnahmen behilflich sind. Im Jahre 2010 haben sich Obst- und Weinbauern aus der Steiermark genau diesem Thema angenommen und recherchiert, welche Programme für Pflanzenschutzmittelaufzeichnungen im Obst- und Weinbau zur Verfügung stehen. Für die Bewertung war wichtig, dass nicht nur die Pflanzenschutzmittel, Schädlinge und die Nützlinge, sondern auch die gesamte Pflanzenschutzmittel-Ausbringtechnik in die Planung, Berechnung und Dokumentation zu berücksichtigen sind. Diese ambitionierten Anforderungen wurden von keinem verfügbaren Programm erfüllt. Daher wurde der Wunsch nach einer neuen Software mit einfacher Eingabe und umfassender Dokumentation geäußert.

Da XCOMPLY die einzige Software ist, die alle oben genannten, relevanten Parameter im aktuellen Pflanzenschutz mit verschiedenen Behandlungsmodellen vereint, wurde diese Software auch im LEADER-Projekt für Planung, Berechnung und Dokumentation von Pflanzenschutzbehandlungen eingesetzt.

Mit Unterstützung von Bund, Land und Europäischer Union

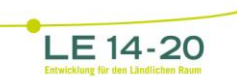

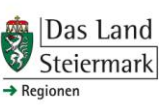

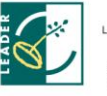

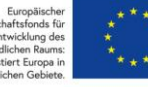

## **Wichtige Eckpunkte der Software**

XCOMPLY bietet die Möglichkeit, online und unabhängig vom benutzten Gerät (Laptop, Smartphone) Aufzeichnungen durchzuführen. Dabei muss keine Software auf dem Gerät installiert werden. Obwohl es jederzeit möglich ist, die Daten im Programm herunter zu sichern oder zu löschen, wird die Datensicherung mehrere Male am Tag automatisch vom Server durchgeführt.

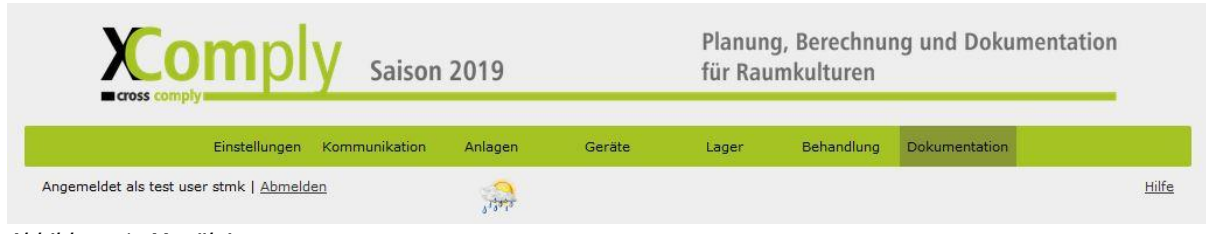

Abbildung 1: Menüleiste

Nach der erfolgreichen Registrierung und dem Login gelangt der User zur Menüoberfläche. Diese ist relativ simpel gestaltet und bewegt sich horizontal von links nach rechts. Beginnend mit den "Einstellungen", "Kommunikation", "Anlagen", "Geräte", "Lager", "Behandlung", "Dokumentation" bis zur "Hilfe". Ein derzeit unter der Menüleiste befindliches Wettersymbol verlinkt zu Wetterstationen in der Nähe der eigenen Anlagen.

## **Wichtige Funktionen kurz erklärt**

Kurz erklärt sind unter "Einstellungen" alle Benutzerrechte, beginnend von den jeweiligen Personen die für den Pflanzenschutz zuständig sind bis hin zu den Datenschutzeinstellungen angeführt. Auch im Menüpunkt "Einstellungen" befindet sich die Auswahl der Organisation, welcher man angehört. Die hier ausgewählte Organisation bestimmt später die Pflanzenschutzmittelliste mit den Anwendungsbestimmungen, welche in den Maßnahmen eingesetzt werden können. Auch wird hier bereits festgelegt, zu wem mögliche Ernteschätzungen und andere Berichte übermittelt werden können.

Im Menüpunkt "Kommunikation" ist es möglich, mit der jeweiligen Organisation bzw. dem zugehörigen Berater Kontakt aufzunehmen. Auch ist es möglich, Dokumente herunter oder hinauf zu laden, die die Kommunikation z.B. bei einer Zertifizierung sehr erleichtert.

Unter dem Punkt "Anlagen" verstecken sich einige Unterpunkte. Zu diesen gehören "Anlagen und Quartiere "die "Düngungsgrundlagen", "Nützlinge und Schädlinge" und die "Ernteperioden".

Umfangreich im Programm ist der Menüpunkt "Anlagen", der die einzelnen Anlagen und Quartiere umfasst und mit sonst unüblichen Parametern versehen ist. Zu diesen zählt zum Beispiel die maximal zu behandelnde Höhe der Kultur, die Breite des Pflanzenstreifens, oder auch der Reihenabstand. Im Menüpunkt "Düngungsgrundlagen" ist es möglich, Analysen einzutragen, auf welche das Programm später Rücksicht nimmt. Im Menüpunkt "Ernteperioden" werden voraussichtliche Erntetermine genauso hinterlegt wie die Wachstumsstadien der Kulturen.

Im Menüpunkt "Nützlinge und Schädlinge" ist es möglich, Schädlings- und Nützlingskontrollen online zum Beispiel auch am Handy durchzuführen. Ein sehr wichtiger Punkt ist die Einbindung von Geräten, welche für die Maßnahmen Sprühen, Bodenbearbeitung, Mähen etc. benötigt werden. Dafür vorgesehen ist der Menüpunkt "Geräte", um die jeweiligen Gerätschaften vom Betrieb anzulegen.

Am Beispiel eines Sprühgerätes kann die Anzahl der Düsen ausgewählt werden. Es können je Sprühgerät beliebig viele Düsensätze abgespeichert und dann ausgewählt werden, je nach den

Mit Unterstützung von Bund, Land und Europäischer Union

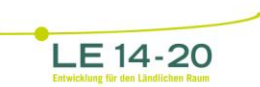

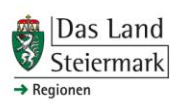

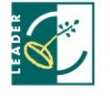

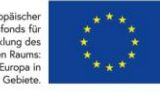

Erfordernissen der vorhandenen Kulturen. Diese werden später vom Programm während der Planung und Dokumentation der Maßnahme berücksichtigt.

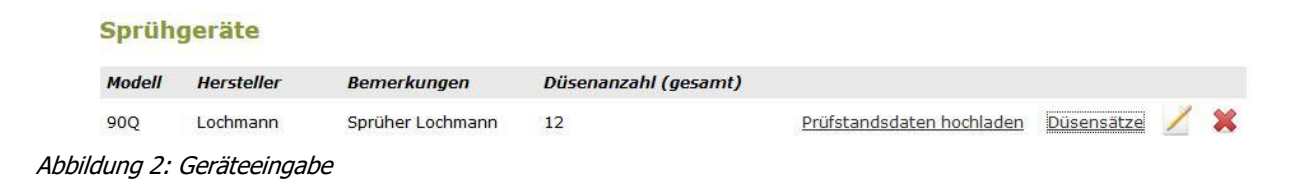

Ebenso werden unter diesem Menüpunkt Traktoren, Mähgeräte, Bodenbearbeitungsgeräte, Schnittgeräte etc. angelegt und später dokumentiert.

Weiter rechts im Menüpunkt "Lager" ist es möglich, die Lagerhaltung für das eigene Pflanzenschutzlager durchzuführen. Hier ist es möglich, eine Inventur anzulegen, Lieferscheine bzw. Einkäufe ebenso wie Abgänge einzutragen und den Bestand während des Jahres nach den jeweiligen Maßnahmen jederzeit zu beobachten und zu auszudrucken. Dabei müssen die Pflanzenschutzmittel mit der jeweiligen Registrierungsnummer natürlich nicht selbst angelegt werden, diese werden automatisch von ihrer Organisation in das Programm importiert. Hier genügt es, das eingekaufte Pflanzenschutzmittel per Klick auszuwählen und mit einer Menge zu hinterlegen.

## **Der Aufzeichnungsassistent**

Der Menüpunkt "Behandlungen" wird naturgemäß während der Saison am häufigsten verwendet. Hier finden sich alle Eingaben, die man in den zuvor erwähnten Menüpunkten getätigt hat wieder. Nach dem Klick auf "Behandlung" startet der Aufzeichnungsassistent. Der Benutzer wird hier in wenigen Schritten schnell und sicher von der Planung über die Berechnung bis zur Dokumentation geleitet und kann so innerhalb weniger Minuten seine individuelle Behandlung planen, berechnen und gleichzeitig dokumentieren lassen.

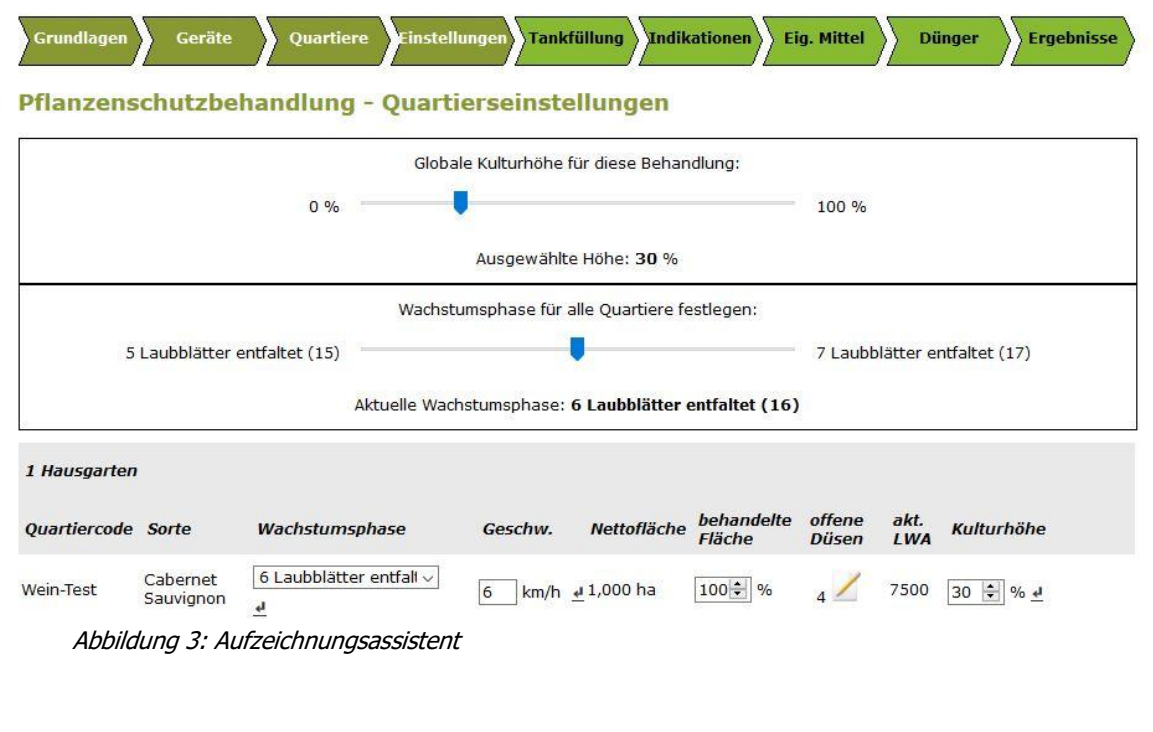

Mit Unterstützung von Bund, Land und Europäischer Union

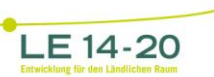

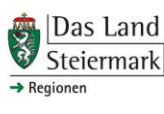

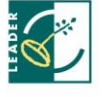

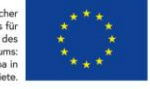

Die einzelnen Schritte werden in einen Fortschrittsbalken mit unterschiedlicher Farbe entsprechend des Aufzeichnungsfortschrittes dargestellt. In den Abbildungen ist beispielsweise der Punkt "Einstellungen" ersichtlich, bei dem man die globale Kulturhöhe für die Behandlung sowie das Wachstumsstadium bei der jeweiligen Behandlung einstellen kann. Ebenso ist es möglich, bei Bedarf die Fahrgeschwindigkeit auf der jeweiligen Fläche und die Anzahl der offenen Düsen zu ändern.

Im nächsten Schritt werden dann sogleich die Indikationen der zulässigen Pflanzenschutzmittel gezeigt. Aufgelistet werden nur Indikationen, welche aufgrund der vergangenen Einsätze, der vorherrschenden Wachstumsphase unter Berücksichtigung des frühestmöglichen Erntetermins zulässig sind.

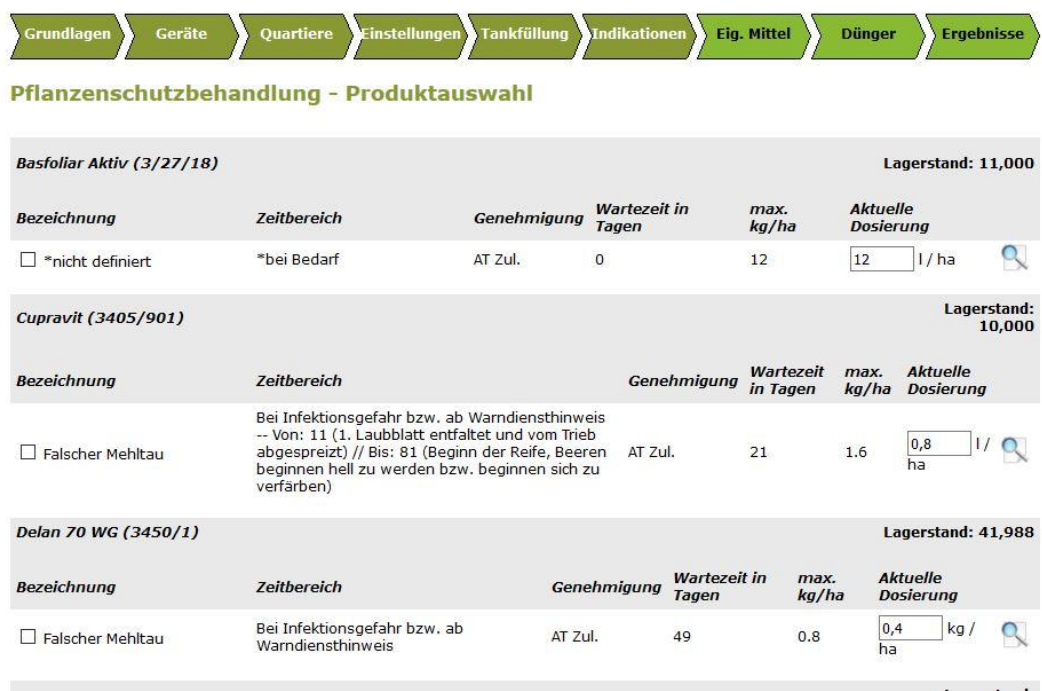

#### Abbildung 4: Aufzeichnungsassistent

Hinter dem Symbol mit der Lupe auf der rechten Seite der Indikationsauswahl verstecken sich die Einträge aus der Registrierung, die man über diesen Blick aufrufen und nachlesen kann. Nach zwei weiteren Schritten, wo es möglich ist eigene Mittel bzw. Dünger der Behandlung hinzuzufügen, erhält man direkt das Behandlungsblatt. In diesem sind dann alle für die Behandlung essenziellen Parameter verzeichnet, welche unter Berücksichtigung aller Eingaben errechnet wurden.

## **Das Behandlungsblatt**

Das Behandlungsblatt teilt sich in vier Bereiche. Der oberste Bereich sind die Basisdaten, im zweiten Bereich werden die eingesetzten Produkte gezeigt und im dritten Bereich die Tankfüllungen in Abhängigkeit von den Quartieren dargestellt.

Die Darstellung der einzelnen Tankfüllungen erstreckt sich über die behandelnde Fläche, den einzusetzenden Druck bei dem ausgewählten Düsensatz, die vorgegebene Frage Fahrgeschwindigkeit und die Anzahl der offenen Düsen.

Mit Unterstützung von Bund, Land und Europäischer Union

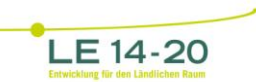

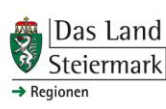

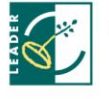

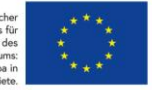

 $\mathbb{R}$ 

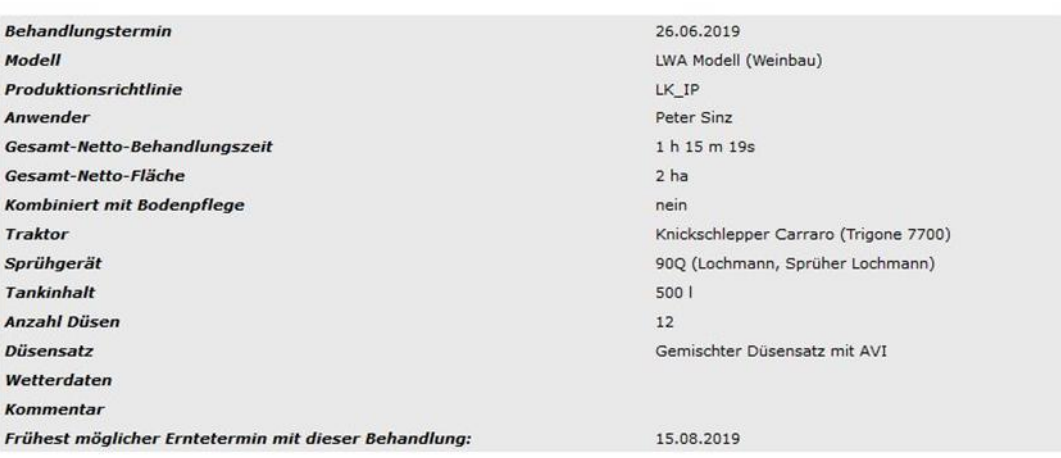

#### **Eingesetzte Produkte**

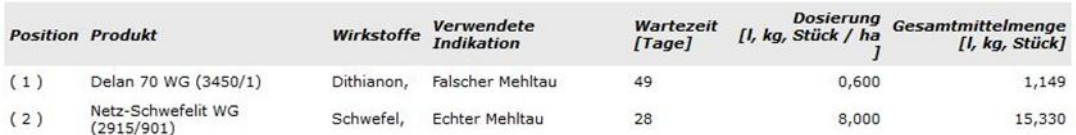

#### Tankfüllungen

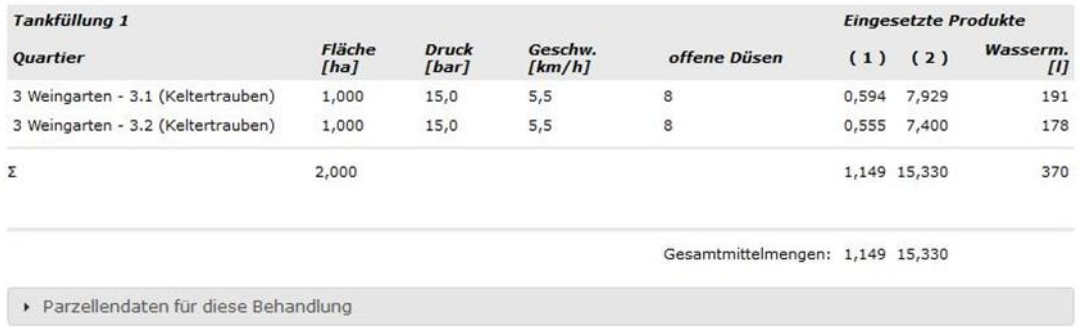

#### Abbildung 5: Behandlungsblatt

Darüber hinaus sind die Dosierungen in Abhängigkeit der Kultur ersichtlich. Im letzten untersten Bereich ist es möglich, die partiellen Daten wie Reihenweite, Kulturhöhe etc. mittels "Klappfenster" sichtbar zu machen und die Berechnungen des Programmes nachzuvollziehen, um sie gegebenenfalls kontrollieren zu können.

Mit Unterstützung von Bund, Land und Europäischer Union

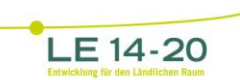

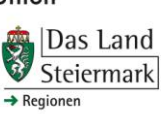

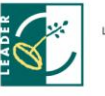

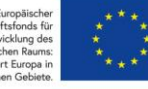

## **Die Dokumentation**

Im letzten Menüpunkt Dokumentation mit Dokumentation aller Behandlungen automatisch erstellt. Es sind nach dem Abschluss des Aufzeichnungsassistenten keine weiteren Schritte mehr notwendig. Die Dokumentation wurde zeitgleich gespeichert.

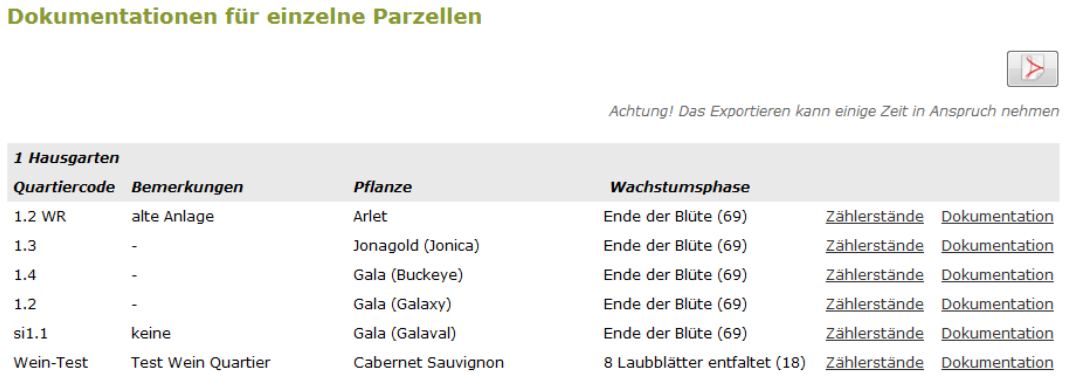

Abbildung 6: Dokumentationsübersicht

Die Dokumentation kann jederzeit für die jeweilige Anlage bzw. für das jeweilige Quartier eingesehen ausgedruckt oder als PDF exportiert werden. Zusätzlich zur Dokumentation gibt es einen umfangreichen Überblick über die eingesetzten Produkte bzw. Wirkstoffe. Diese können jederzeit eingesehen werden, eine sehr hilfreiche Möglichkeit, um zukünftige Planungen weiterer Pflanzenschutzmaßnahmen durchführen zu können.

Sollte es zu Schwierigkeiten bei der Bedienung geben, ist es möglich über "Support" Hilfe zu bekommen. Dies ist möglich, in dem "Hilfe" angeklickt wird und das aufgetretene Problem in ein dafür vorgesehenes Feld einträgt und absendet. Üblicherweise gibt es in kurzer Zeit darauf eine Antwort bzw. es wird zurückgerufen. Am häufigsten sind Probleme mit der Anwendung von Pflanzenschutzmitteln bzw. der Registrierungsrichtlinien zu verzeichnen. Probleme mit dem Programm selbst oder der Bedienung treten nur in äußerst seltenen Fällen auf. Hauptansprechpartner für die Registrierung bzw. Richtlinien, welche dem Programm hinterlegt sind, sind die vom Landwirt ausgewählten Organisationen.

Mit Unterstützung von Bund, Land und Europäischer Union

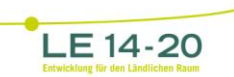

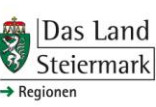

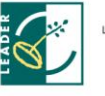

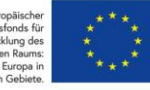

Auch werden im Laufe der Saison mehrere kostenlose Schulungstermine angeboten, welche bei Bedarf genutzt werden können. Grundsätzlich ist bei jeder Registrierung eine Einschulung notwendig, da diese den Umgang mit dem Programm extrem erleichtert. Dadurch können Probleme mit der Bedienung weitestgehend verhindert werden. In den Schulungen werden natürlich auch alle anderen Punkte, auf welche hier in diesem Beitrag nicht hingewiesen wurde, genau und detailliert erklärt.

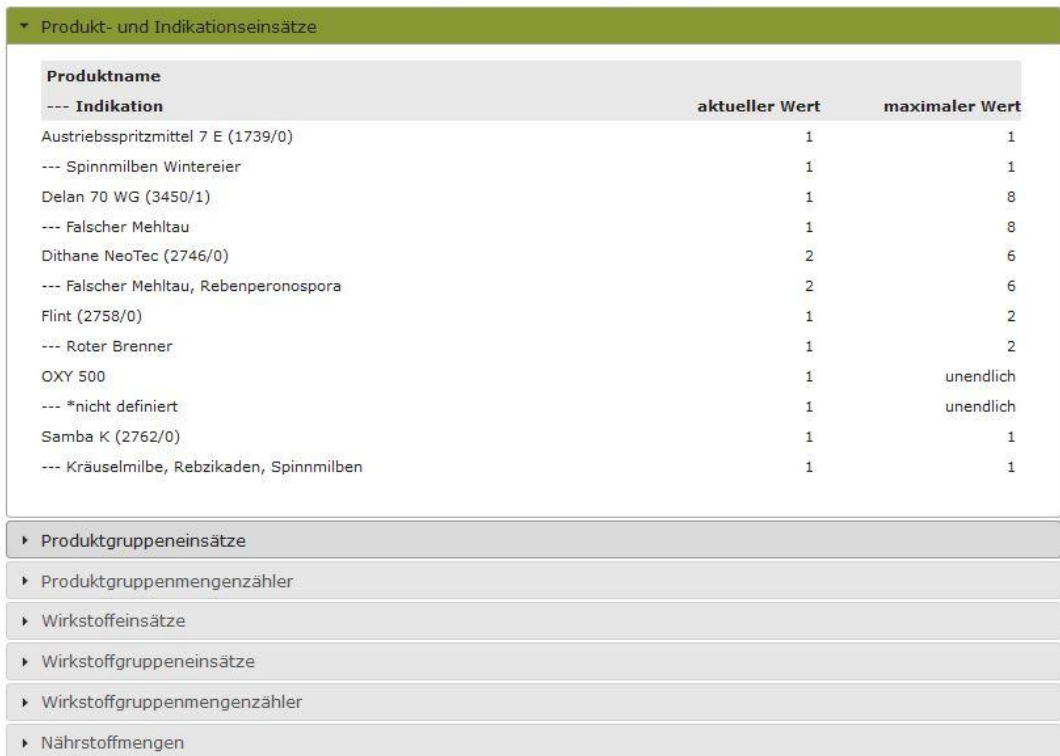

### Zählerstände (1 Hausgarten - Wein-Test (Cabernet Sauvignon))

Abbildung 7: Counter

## **Fazit**

Die Dokumentation von Pflanzenschutzmaßnahmen kann für den Landwirt durch das Programm "XCOMPLY" sehr erleichtert werden. Auch andere Programme haben ähnliche Funktionen, wenn auch nicht im selben Umfang. Ganz allgemein bieten softwareunterstützte Dokumentationen viele Möglichkeiten, den Aufzeichnungsprozess zu erleichtern und sicherer zu machen. Gleichzeitig kann wertvolle Zeit gespart und mögliche Fehlerquellen in der Planungs- und Umsetzungsphase minimiert werden.

Mit Unterstützung von Bund, Land und Europäischer Union

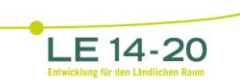

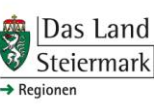

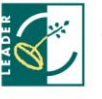

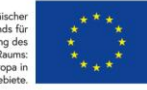